# **Cours 6. Les Widgets Flutter**

[O.R. Merad Boudia](https://sites.google.com/view/ormeradboudia/)

### Université d'Oran 1, Ahmed Ben Bella M1 GBM : 2023/2024

**28/11/2023 rafik.merad@outlook.com 1**

### **Les widgets basiques de Flutter**

### **Se documenter**

- $\Box$  Pour n'importe quel SDK ou langage de programmation, il est très important voire indispensable de savoir lire la documentation et de savoir s'en servir.
- □ Pour les **Widgets** par exemple allez sur :<https://docs.flutter.dev/>
- Puis cliquez sur **Widget catalog**

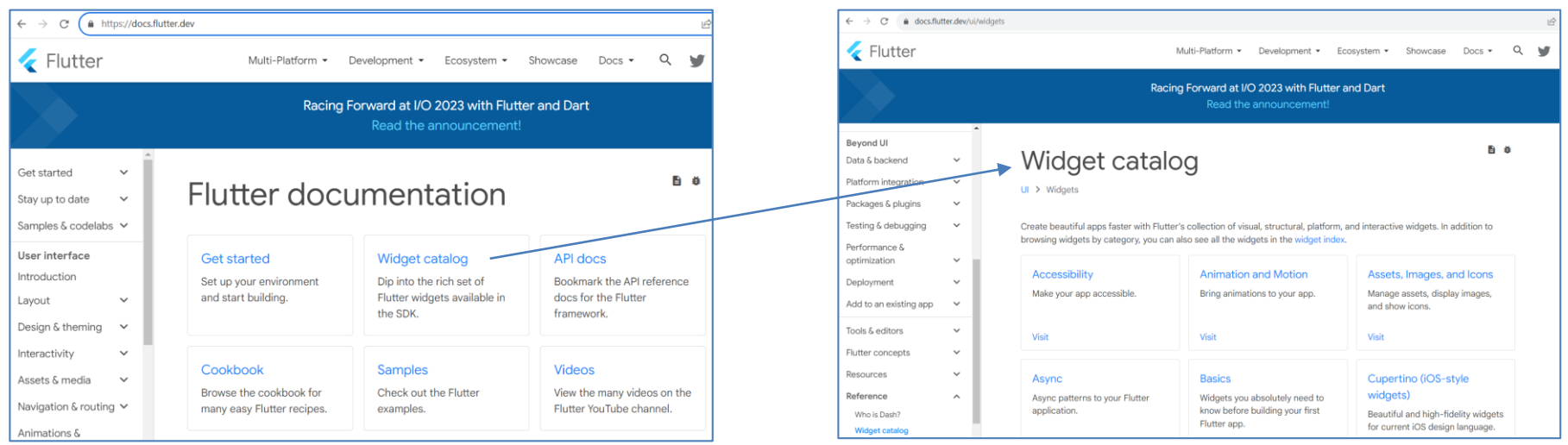

### **Se documenter : Exemple**

### Si je cherche l'[ElevatedButton](https://api.flutter.dev/flutter/material/ElevatedButton-class.html) par exemple :

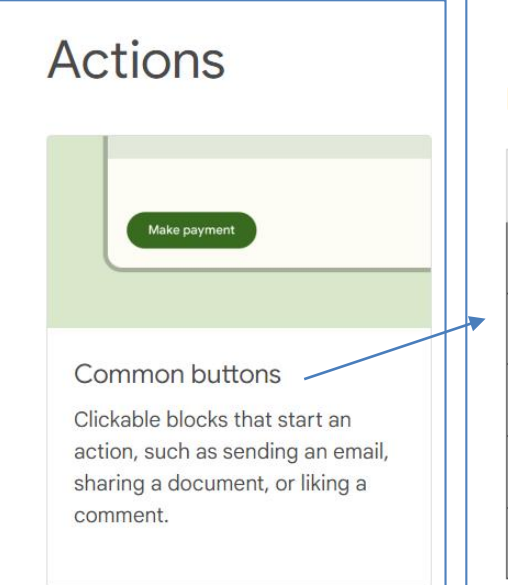

### Material 3 button types

Material Design 3 specifies five types of common

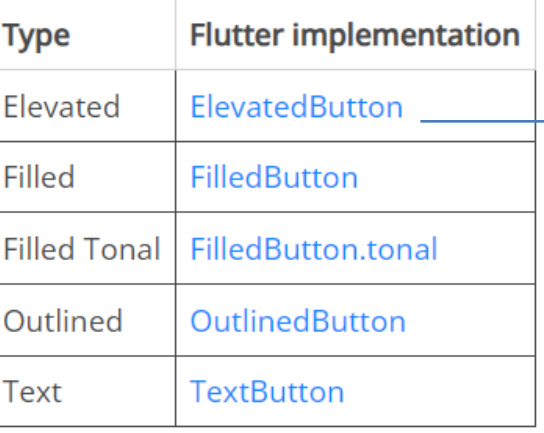

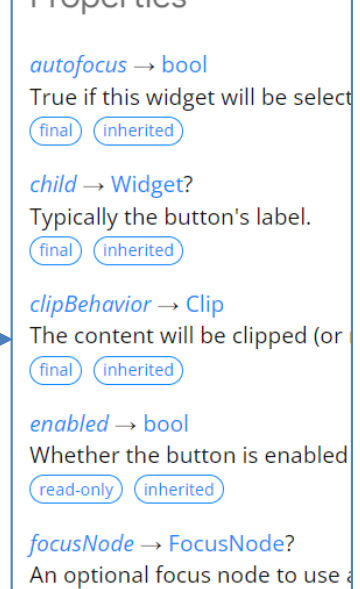

final (inherited)

Proportige

 $hashCode \rightarrow int$ The hash code for this object. (read-only) (inherited)

 $key \rightarrow Key$ ? Controle how and widest roal

### **Scaffold**

- **Scaffold** est une classe Flutter très importante qui implémente la structure de mise en page visuelle **material design**.
- Ce widget encapsule de nombreux widgets comme **AppBar**, **Drawer**, **BottomNavigationBar**, **FloatingActionButton**, **SnackBar**, etc.

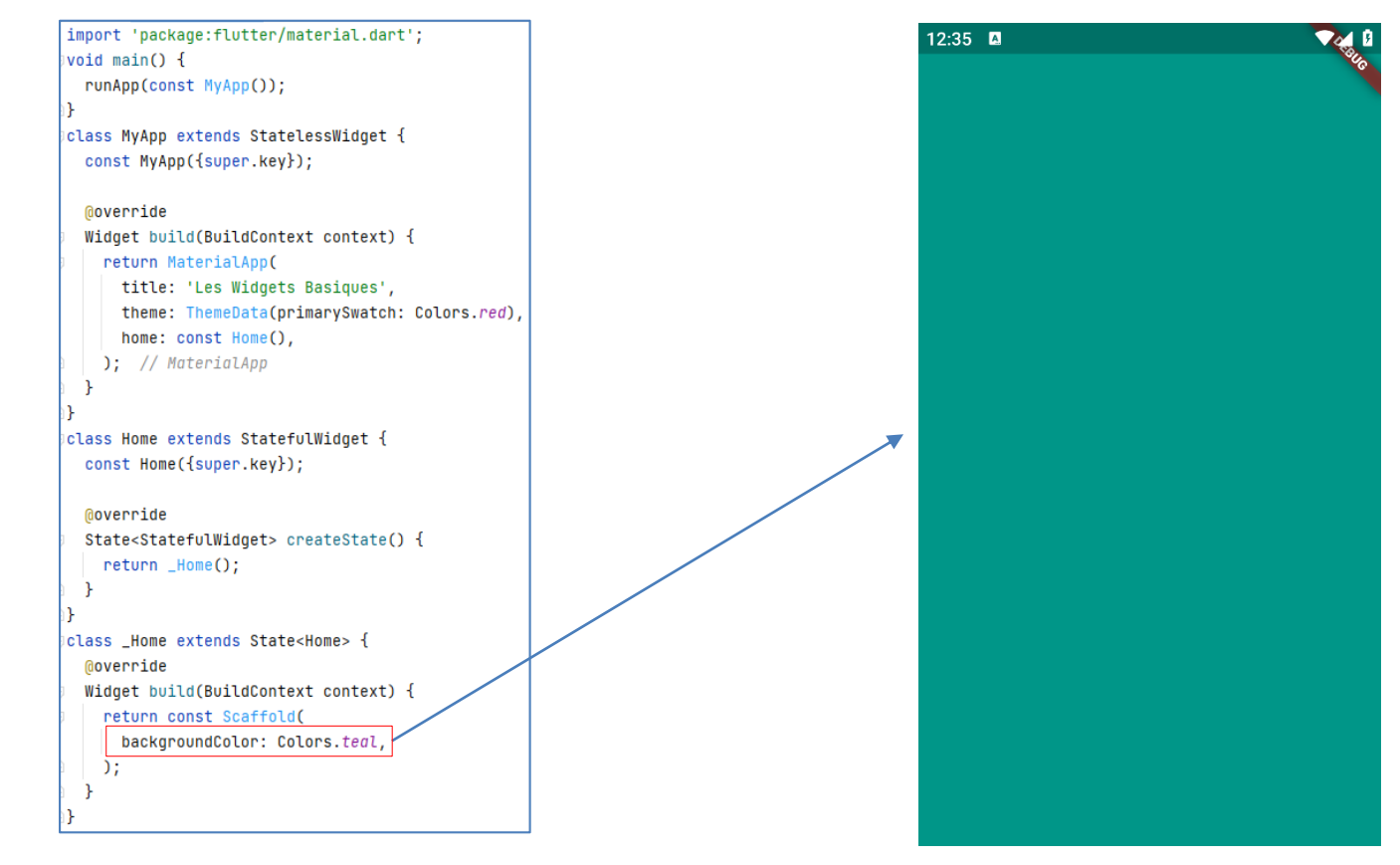

### **Scaffold (AppBar : title)**

```
import 'package:flutter/material.dart';
void main() frunApp(const MyApp());
                                                                            14:16 四 四
                                                                                                                  \sim \epsilonclass MyApp extends StatelessWidget {
                                                                             Bonjour
  const MyApp({super.key});
 Moverride
  Widget build(BuildContext context) {
    return MaterialApp(
      title: 'Les Widgets Basiques',
      theme: ThemeData(primarySwatch: Colors.red),
     home: const Home(),
   ); // MaterialApp
class Home extends StatefulWidget {
  const Home({super.key});
  Moverride
  State<StatefulWidget> createState() {
    return _Home();
  ₽
class _Home extends State<Home> {
  Moverride
  Widget build(BuildContext context) {
    return Scaffold(
      appBar: AppBar(
       title: const Text("Bonjour"),
     \lambda, // AppBar
      backgroundColor: Colors.teal,
    ); // Scaffold
  -1
```
## **Scaffold (AppBar : leading)**

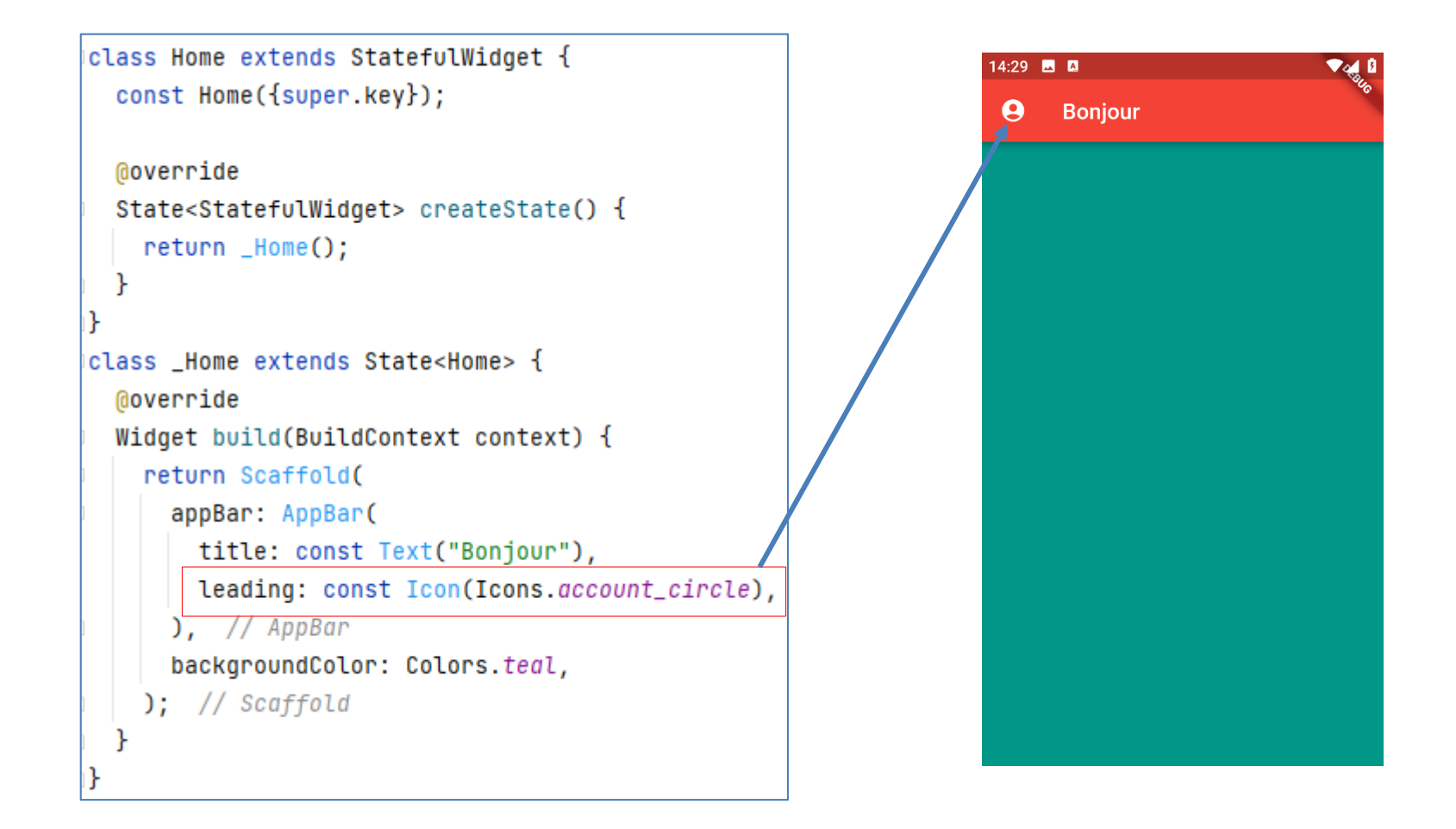

# **Scaffold (AppBar : actions)**

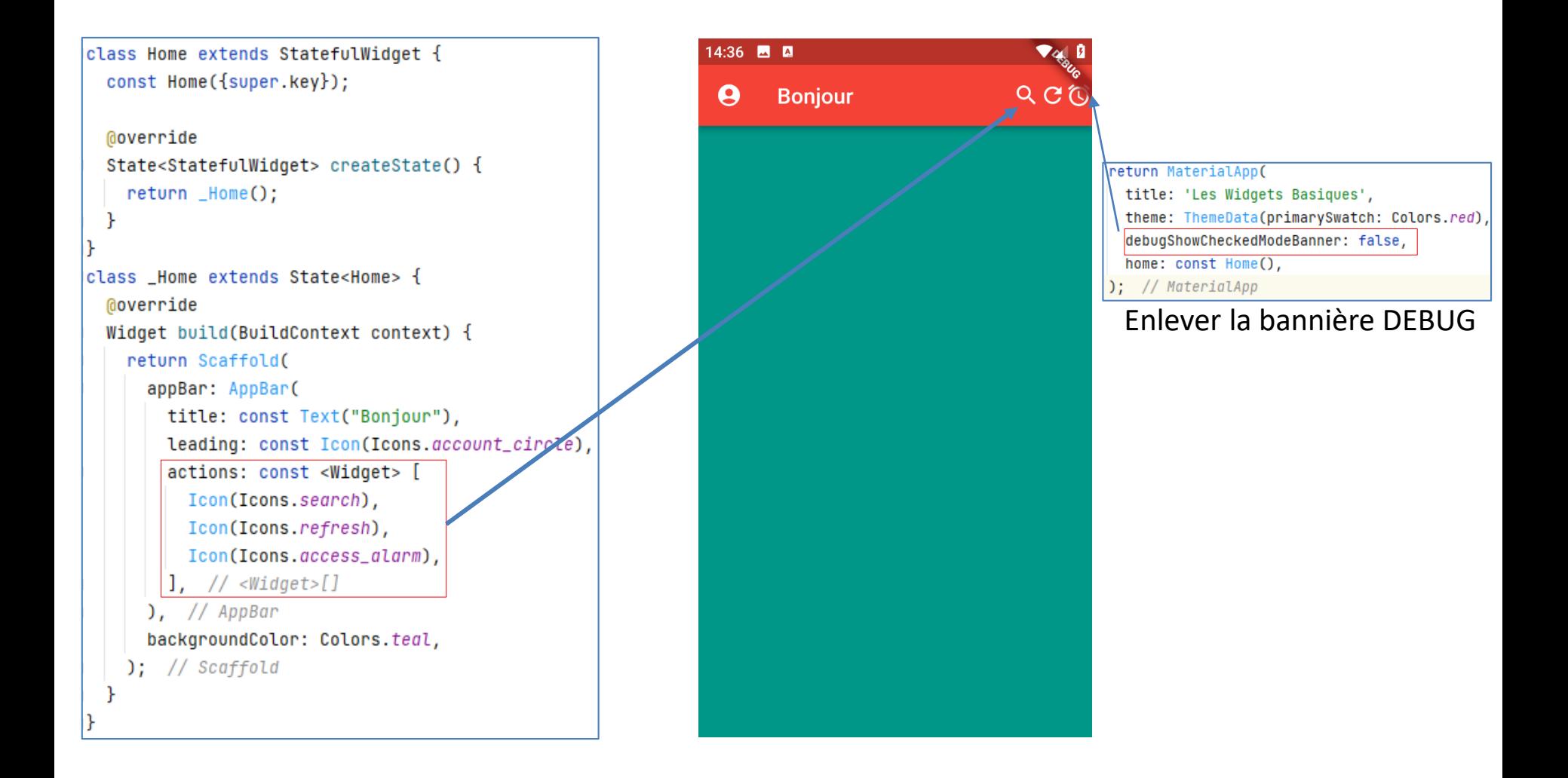

# **Scaffold (AppBar : centerTilte)**

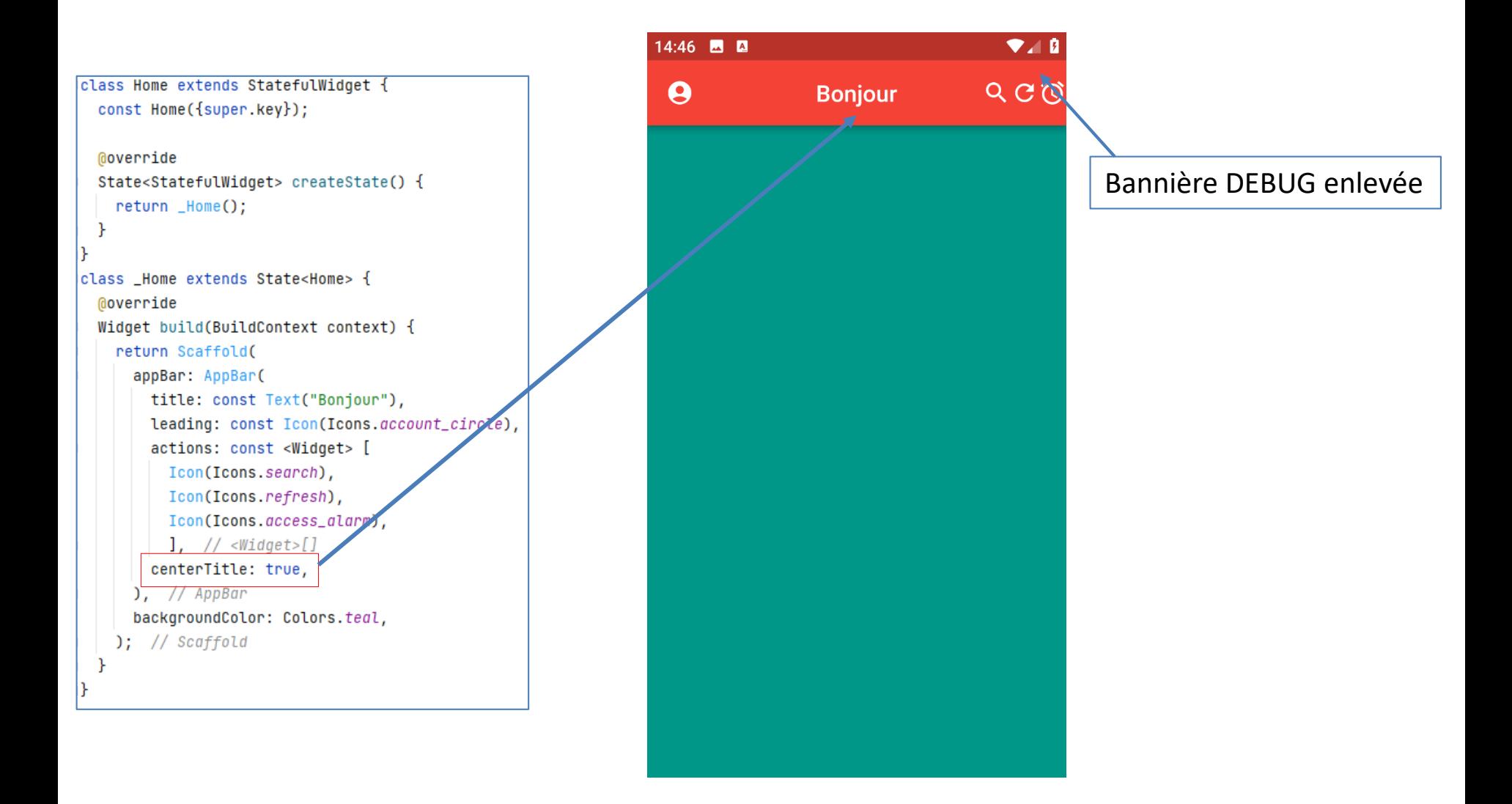

# **Scaffold (Body : container)**

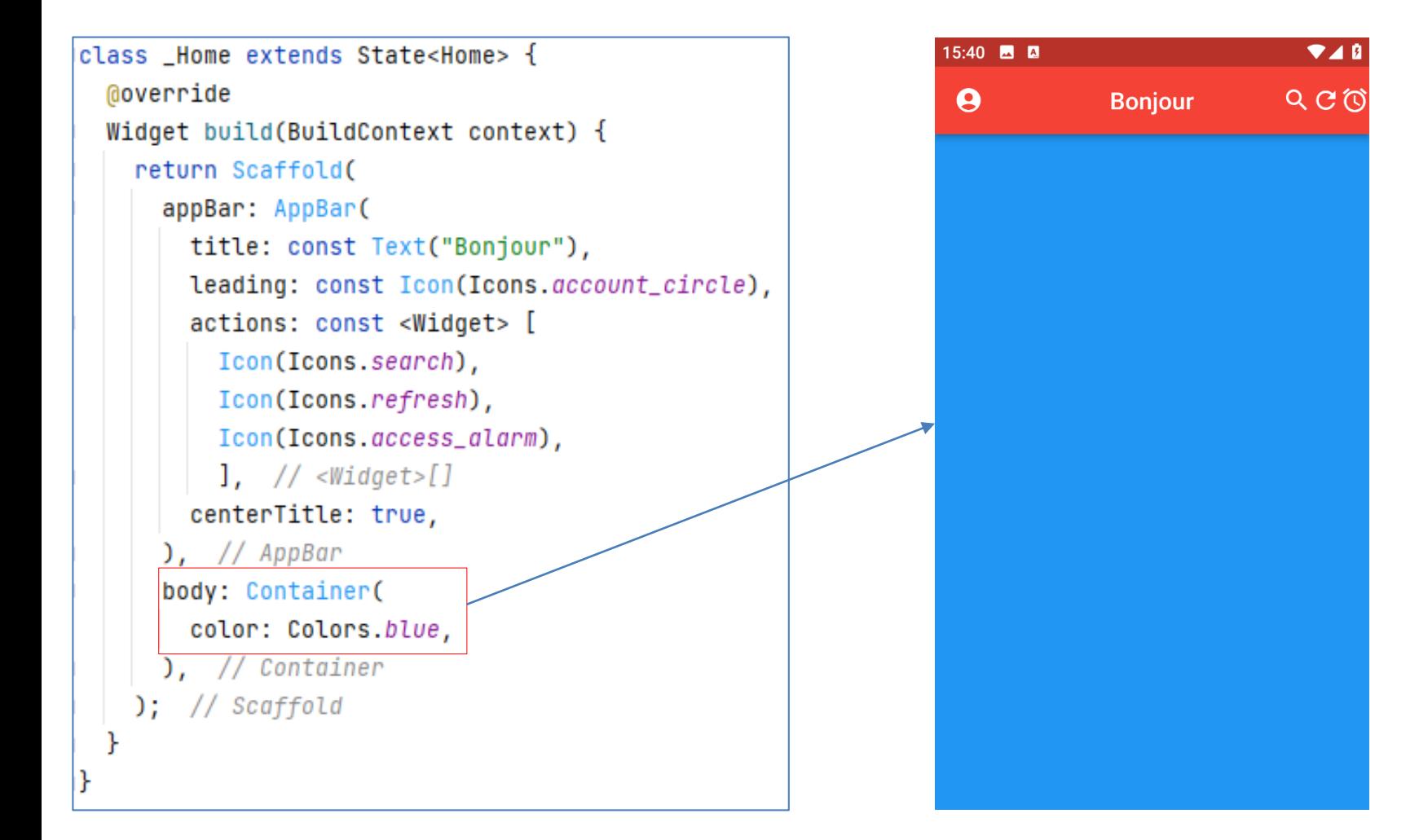

# **Scaffold (Body : height)**

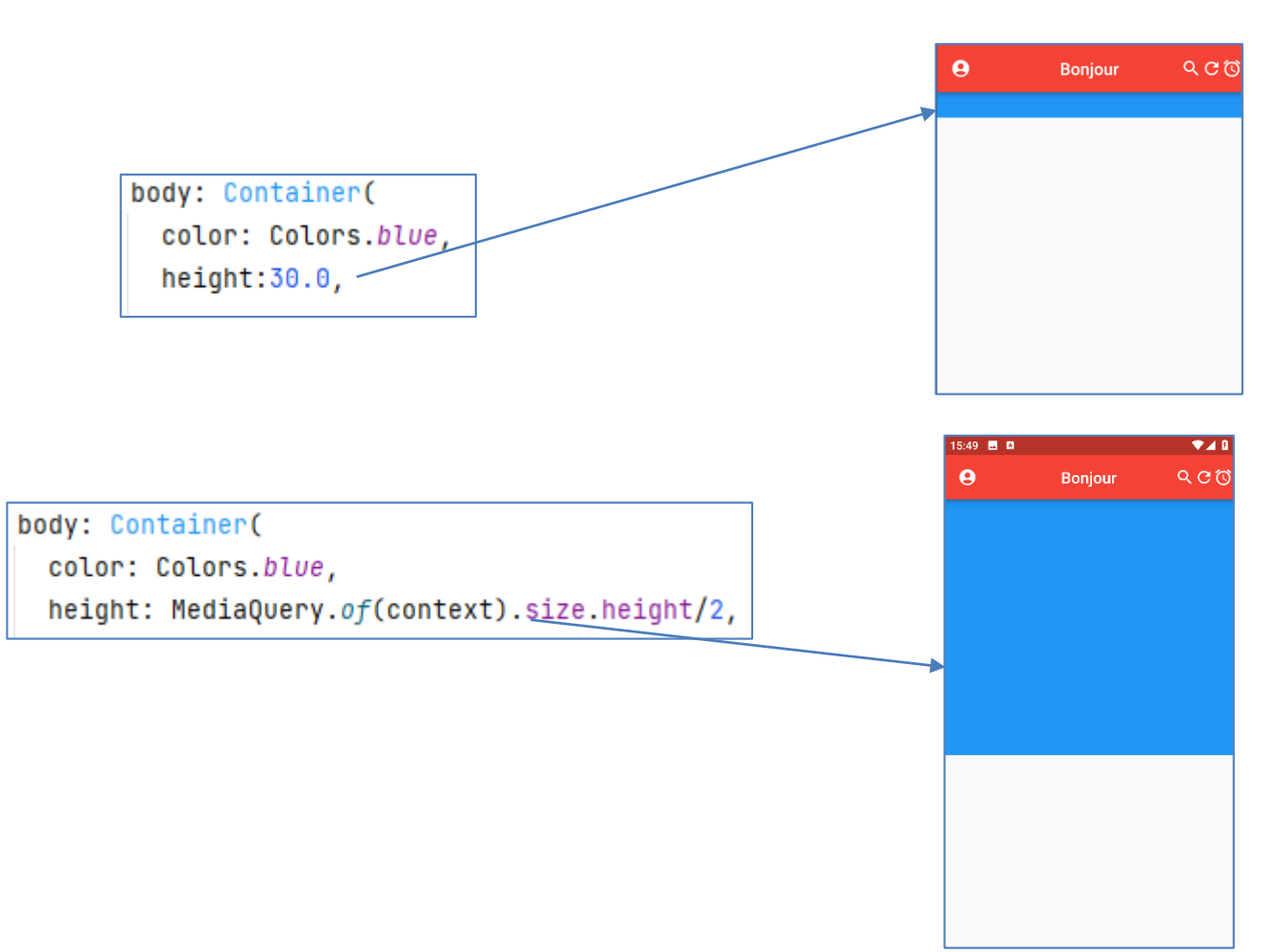

### **Scaffold (Body : width)**

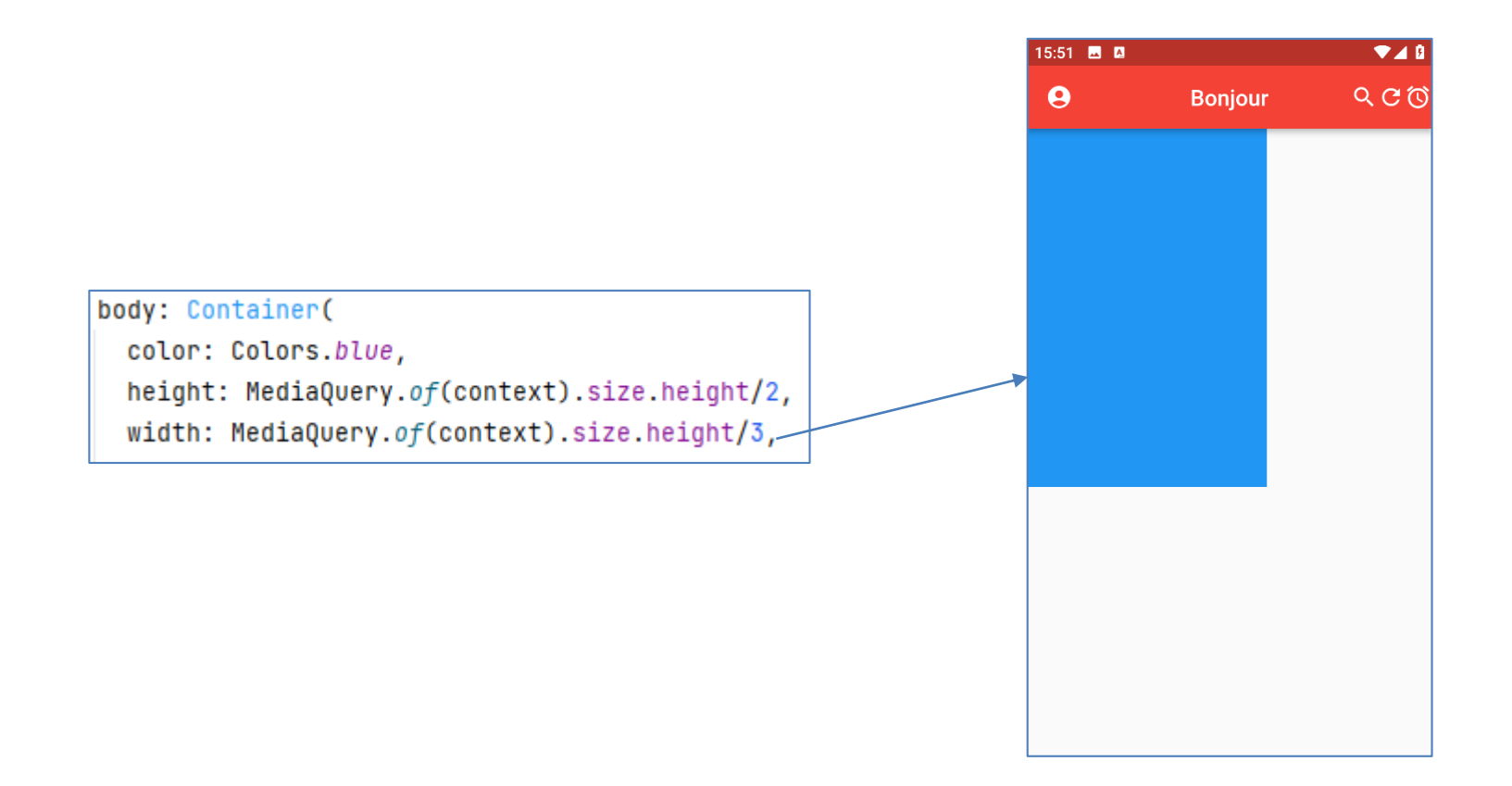

# **Scaffold (Body : margin)**

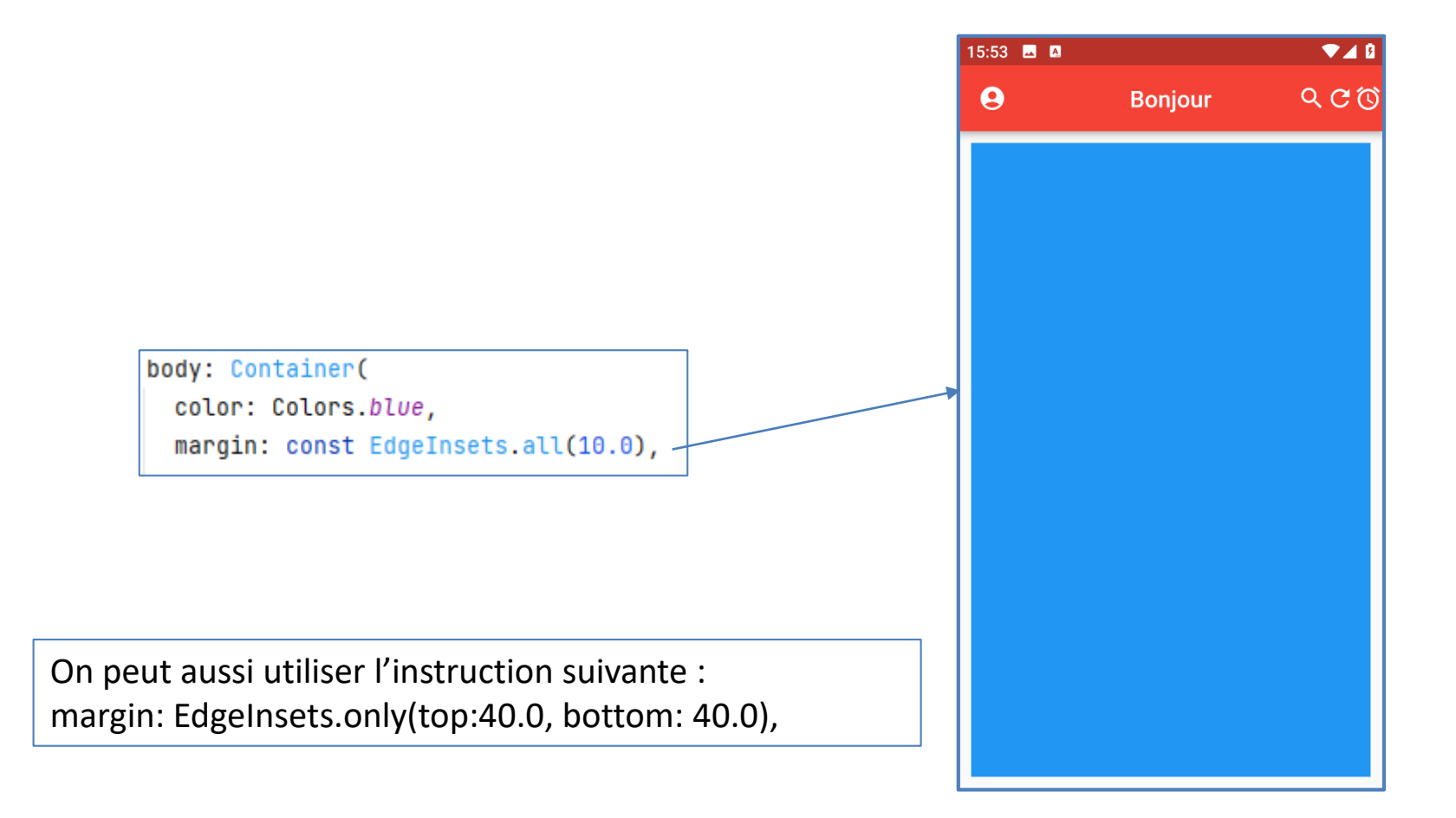

### **Scaffold (Body : Center)**

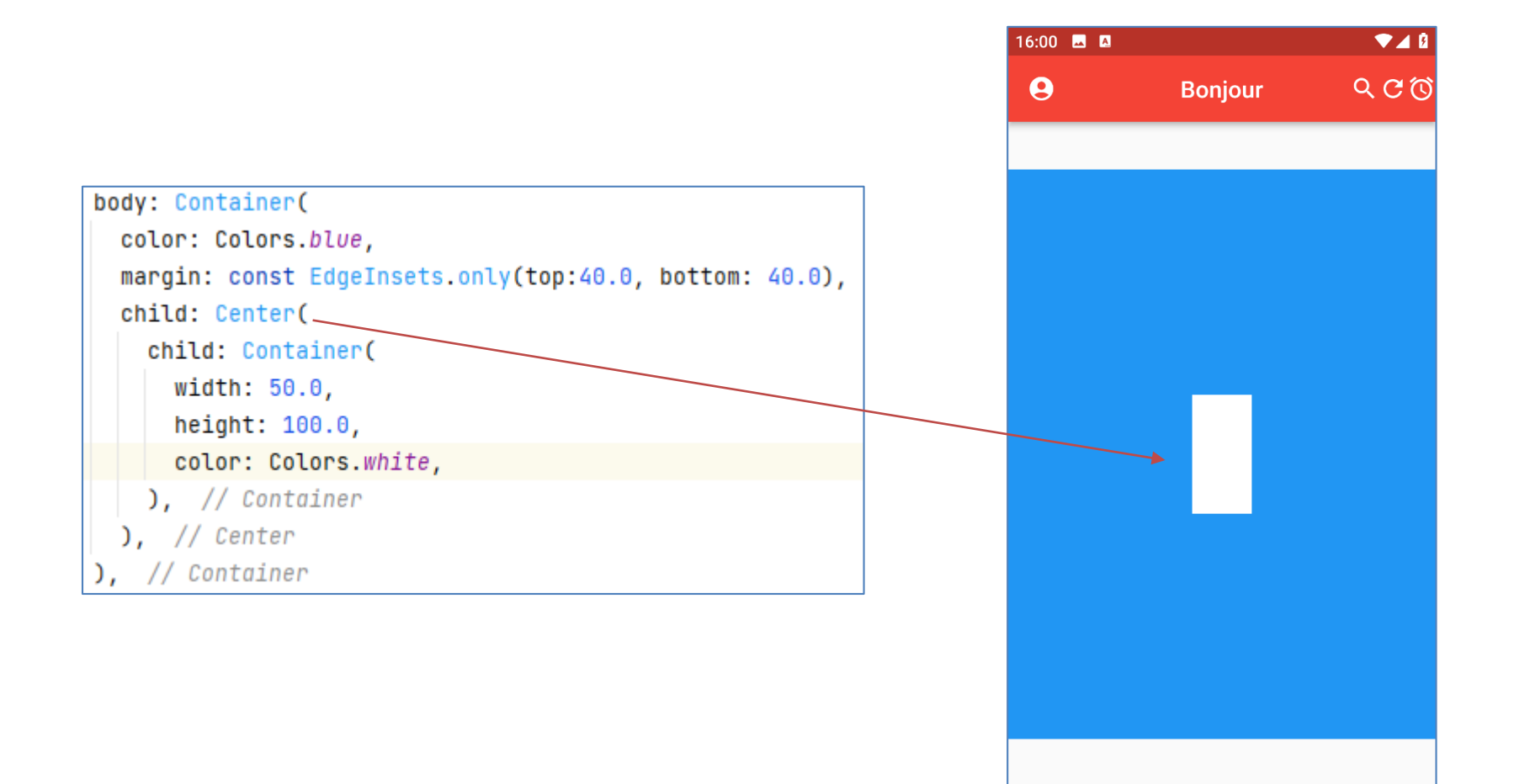

### **Scaffold (Body : Card)**

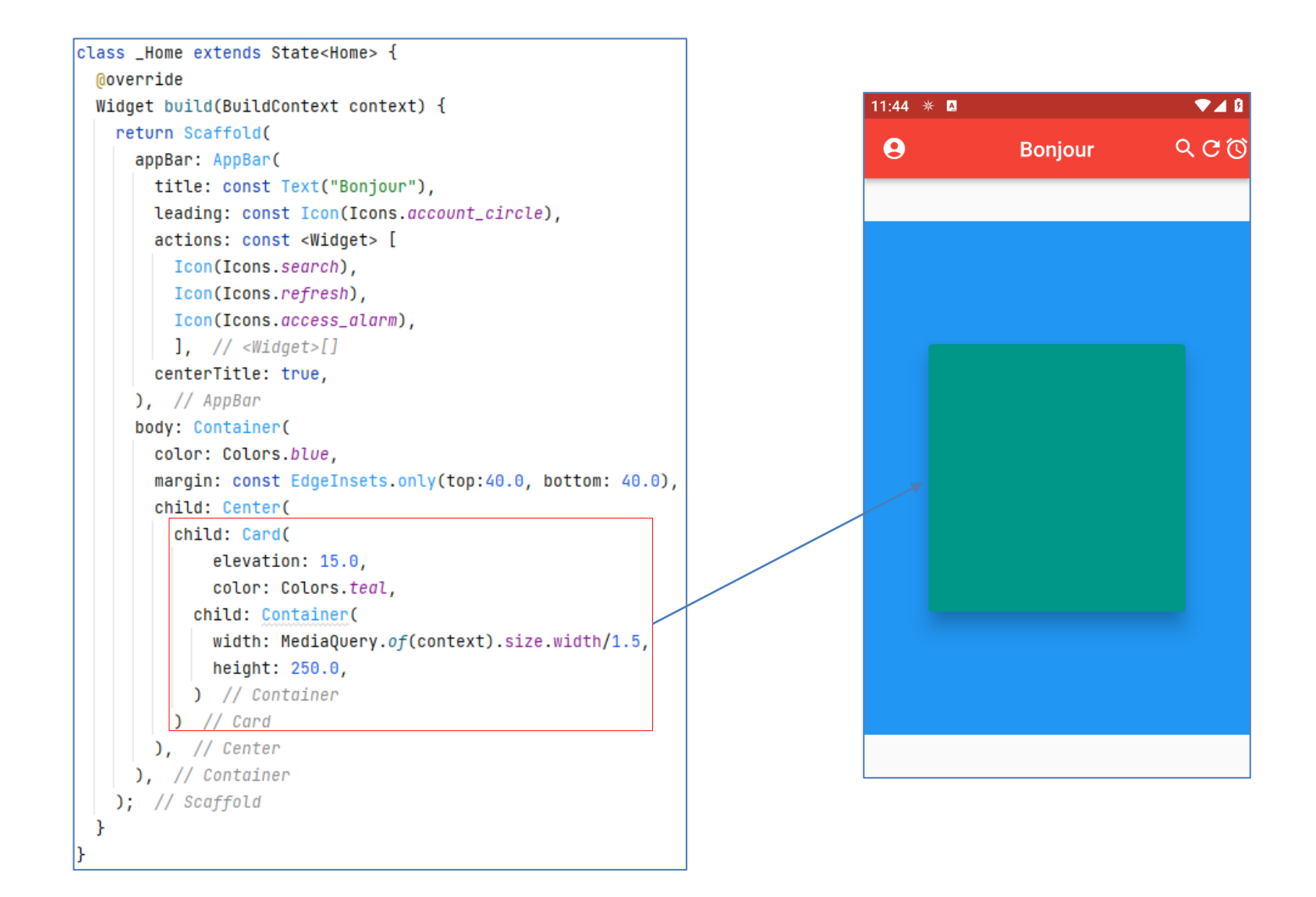

# **Scaffold (Body : Image.network)**

```
body: Container(
 color: Colors.blue,
 margin: const EdgeInsets.only(top:40.0, bottom: 40.0),
  child: Center(
    child: Card(
        elevation: 15.0,
        color: Colors.teal,
      child: Container(
        width: MediaQuery.of(context).size.width/1.5,
        height: 130.0,
        child: Image.network(
            'https://www.univ-oran1.dz/images/logo/Logo_Univ_Oran1_MAJ-min.jpg'
        \lambda, // Image.network
        // Container
       // Card
     // Center
    // Container
```
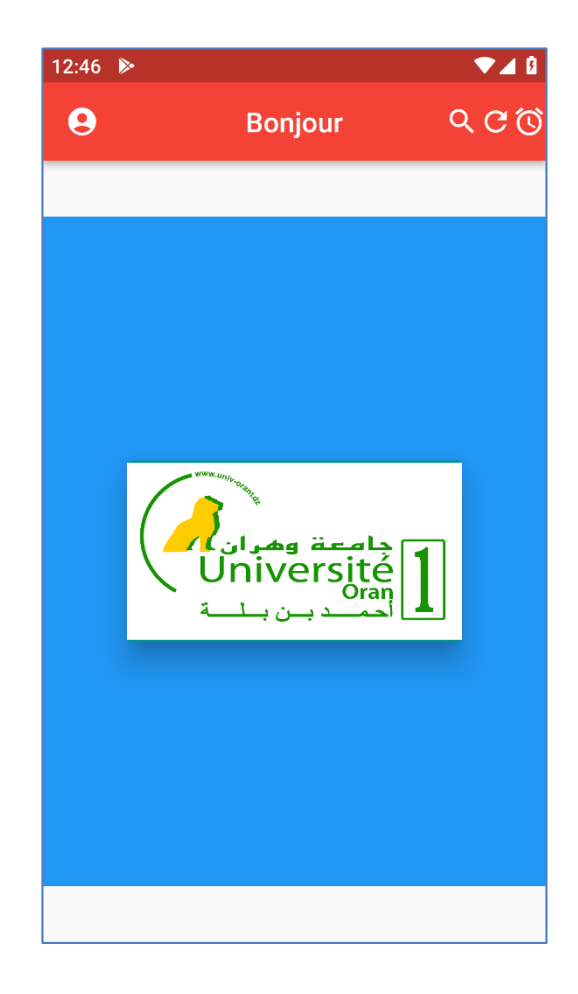

# **Scaffold (Body : Image.asset)**

Téléchargez des images libres de droit, Exemple: <https://pixabay.com/fr/>.

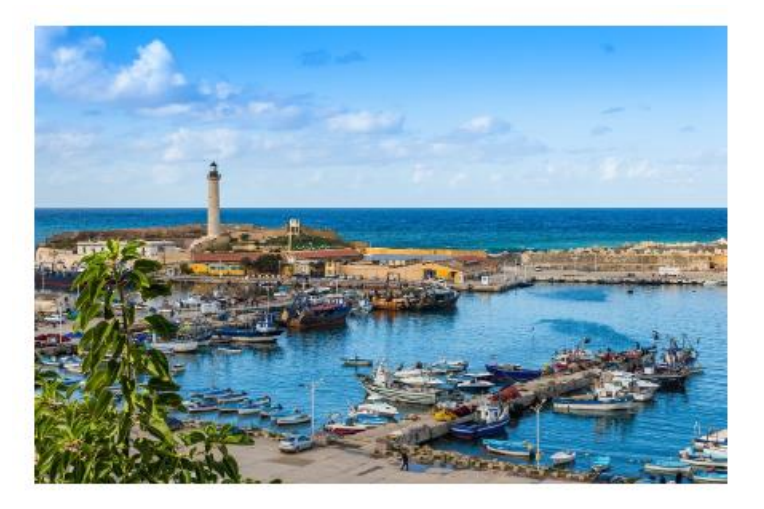

Ensuite créez un dossier **images** puis mettre l'image dedans:

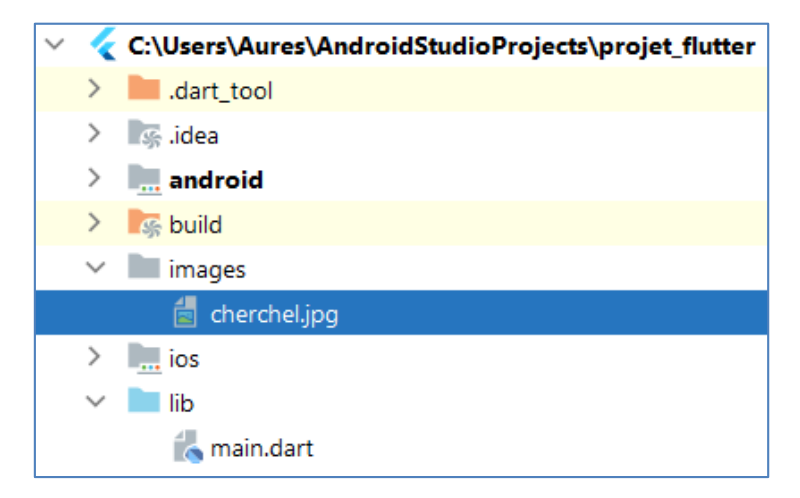

# **Scaffold (Body : Image.asset)**

Ensuite, allez au fichier **pubspec.yaml**, et ajouter ces deux lignes:

assets: - images/cherchel.jpg

Modifiez le fichier **main.dart**:

```
body: Container(
 color: Colors.blue,
 margin: const EdgeInsets.only(top:40.0, bottom: 40.0),
 child: Center(
   child: Card(
       elevation: 15.0,
       color: Colors.teal,
     child: Container(
       width: MediaQuery.of(context).size.width/1.5,
       height: 130.0,
       child: Image.asset('images/cherchel.jpg',
         fit: BoxFit.cover,
        ) // Image.asset
        // Container
       // Card
      // Center
      Container
                         Pour couvrir toute la zone
```
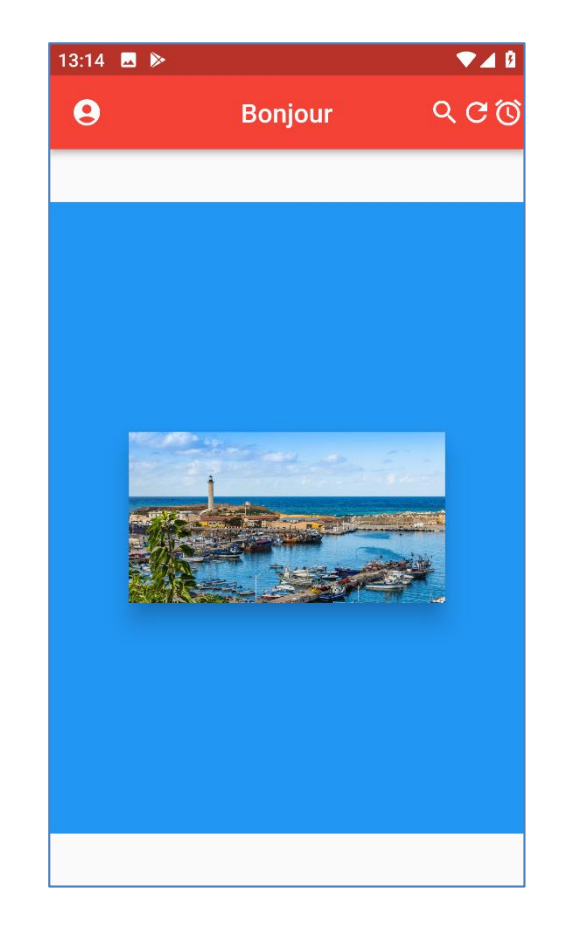

## **Scaffold (Body : Text)**

```
body: Container(
  color: Colors.blue,
  margin: const EdgeInsets.only(top: 40.0, bottom: 40.0),
  child: const Center(
    child: Text('Apprentissage des Widgets'),
  ), // Center
\frac{1}{2} // Container
```
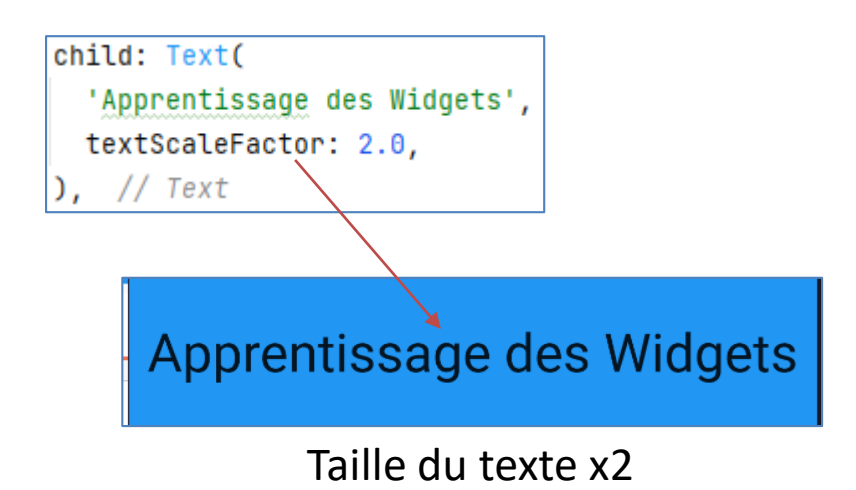

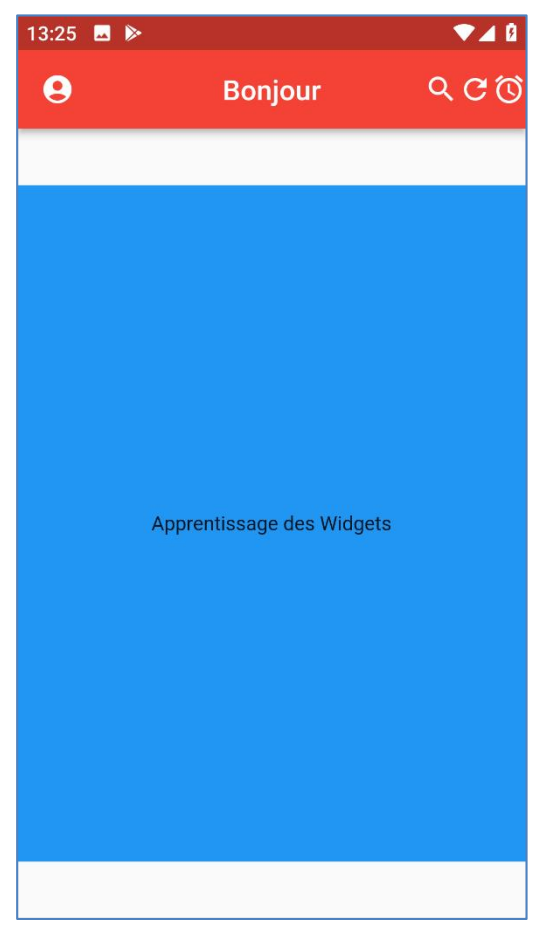

# **Scaffold (Body : Text)**

```
body: Container(
 color: Colors.blue,
 margin: const EdgeInsets.only(top: 40.0, bottom: 40.0),
 child: const Center(
    child: Text(
      'Apprentissage des Widgets',
     textAlign: TextAlign.center,
     textScaleFactor: 2.0,
      style: TextStyle(
       color: Colors.white,
       fontSize: 20.0,
       fontStyle: FontStyle.italic,
      ), // TextStyle
    ), // Text
  ), // Center
    // Container
```
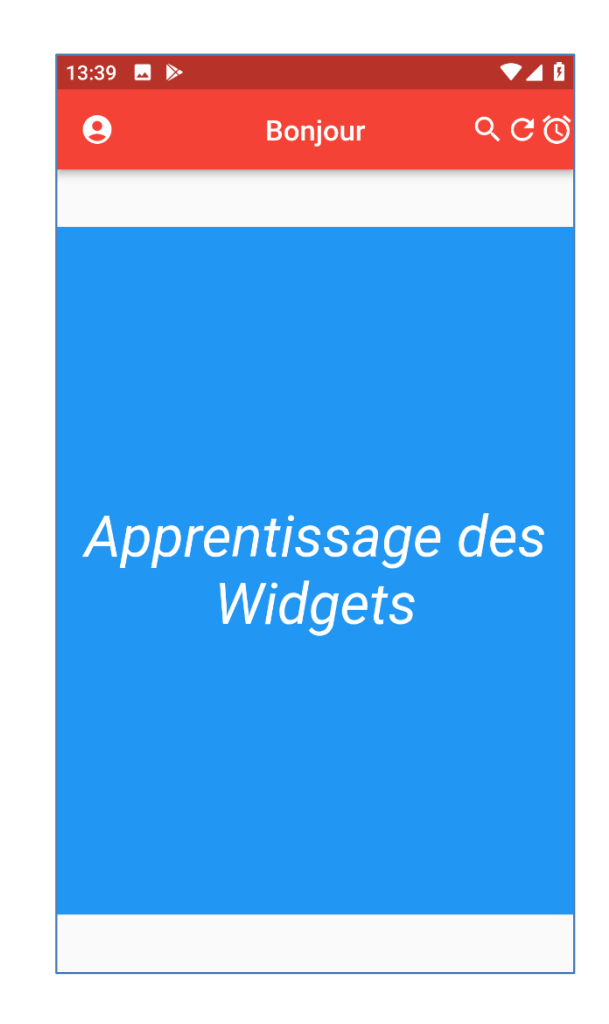

### **Scaffold (Body : Column)**

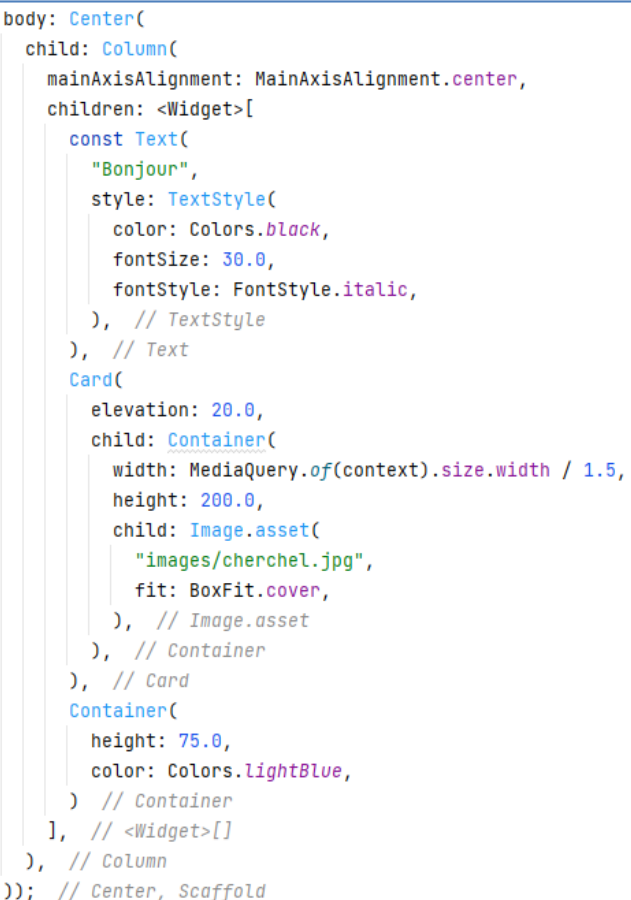

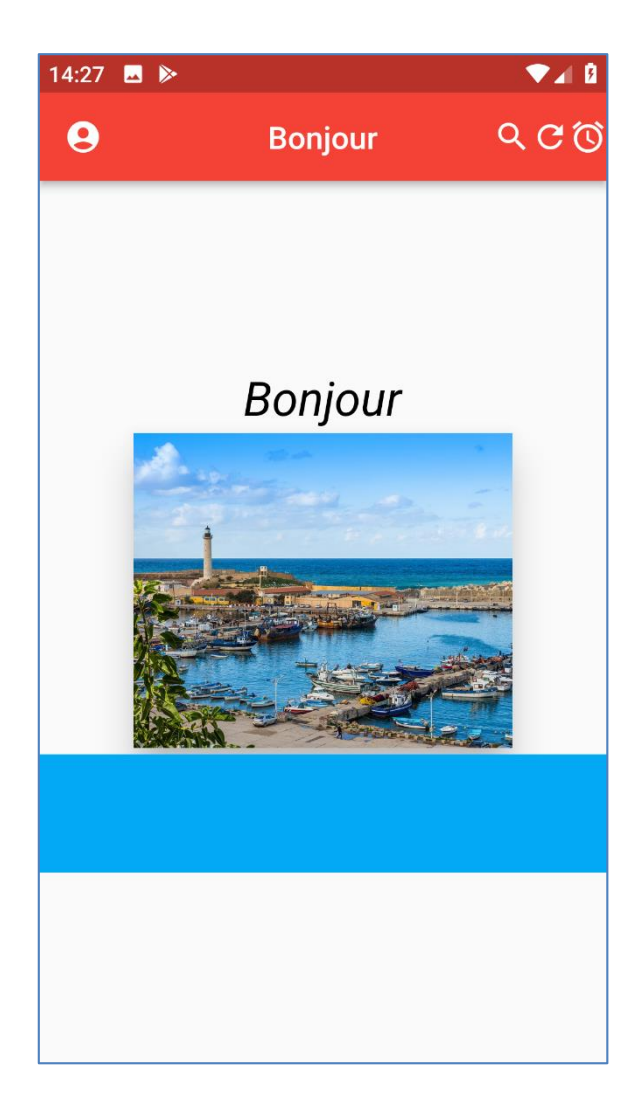

## **Scaffold (Body : Row)**

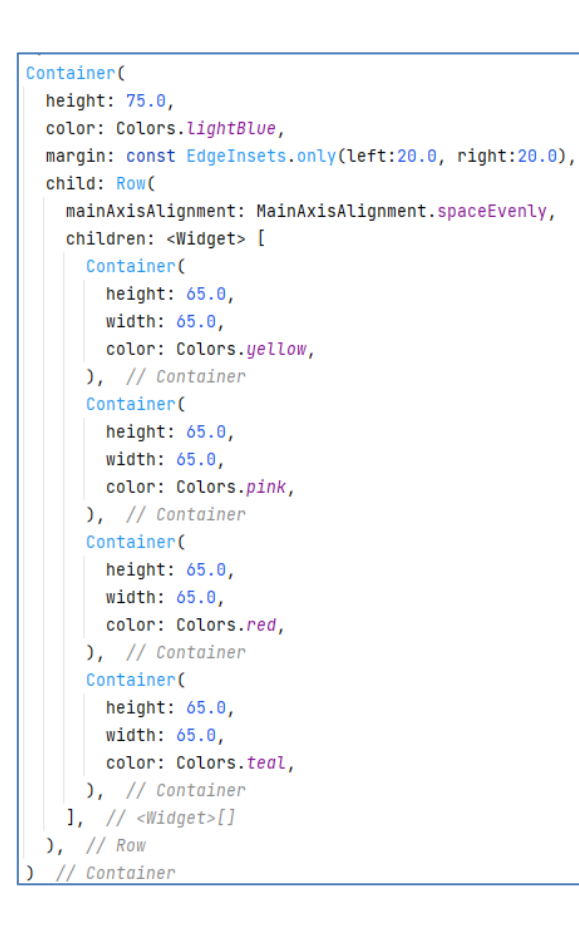

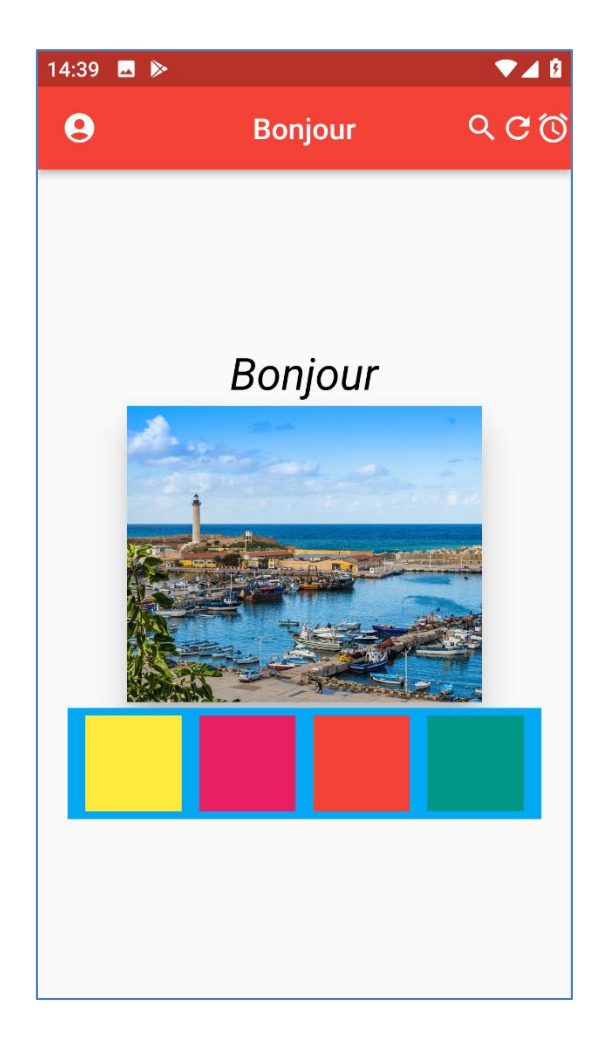

### **Scaffold (Body : IconButton)**

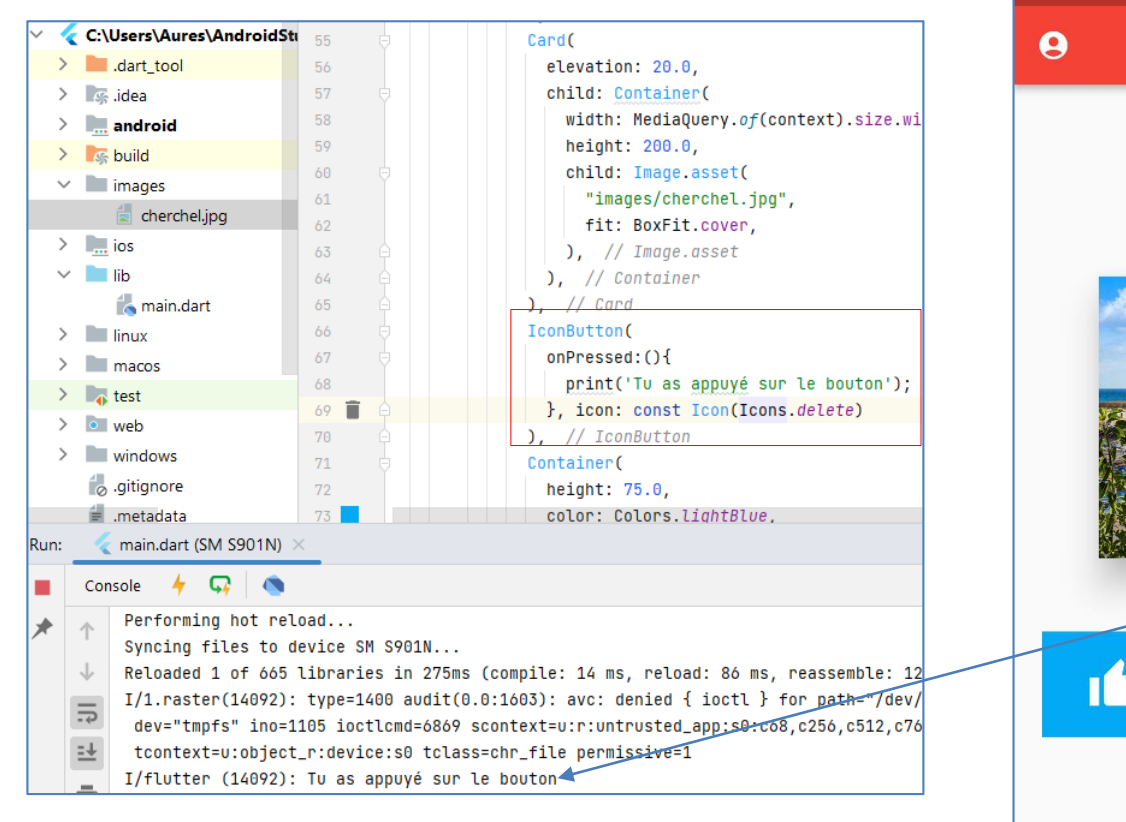

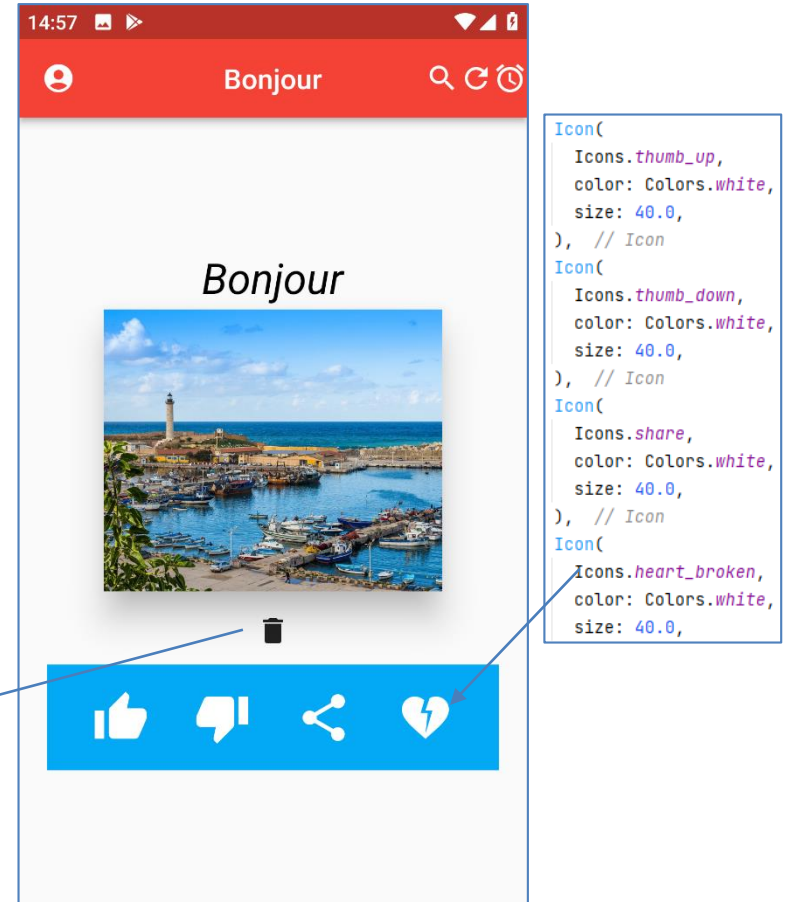

# **Scaffold (Body : floatingActionButton)**

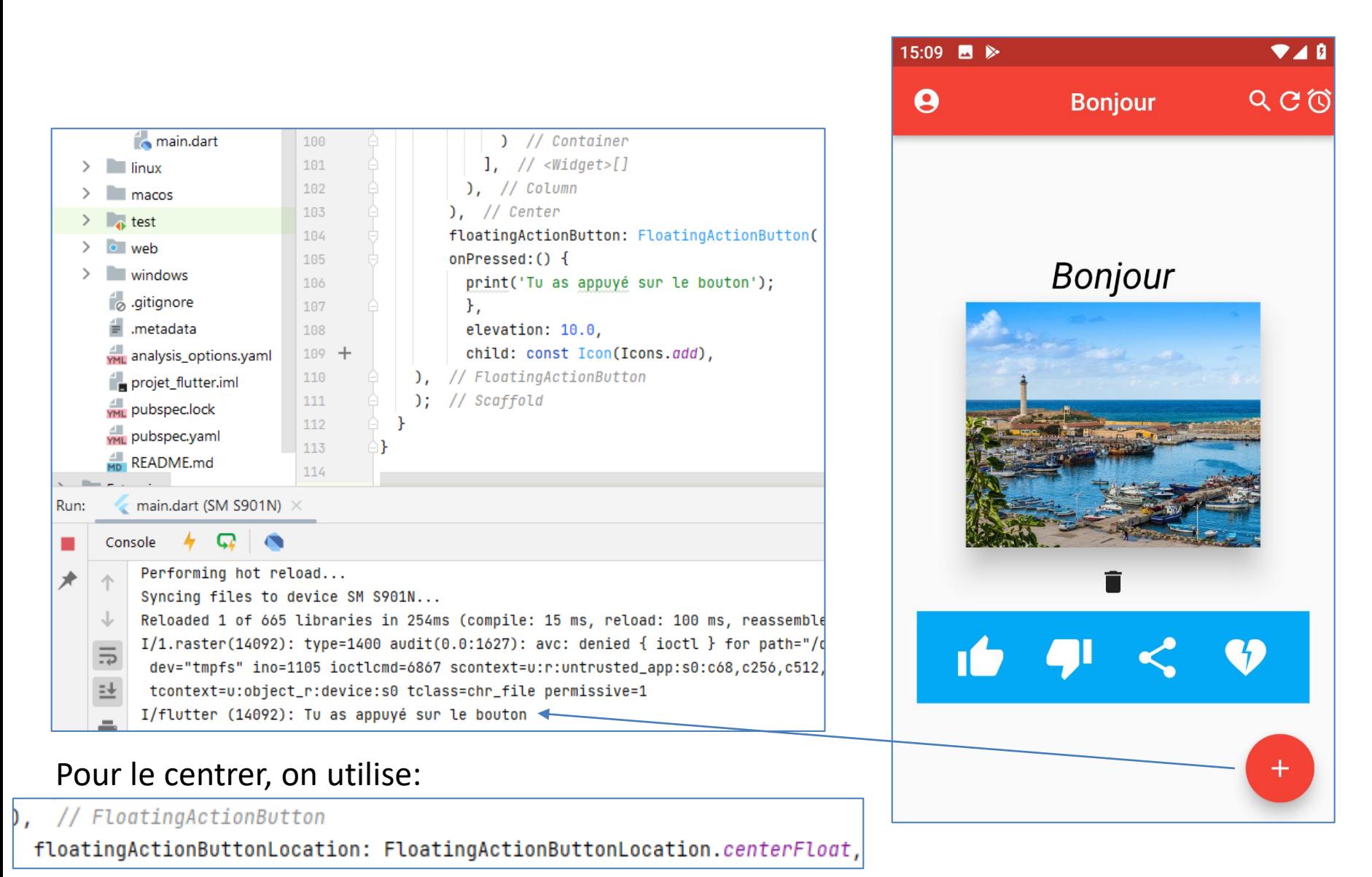

### **Références**

- **Sanjib Sinha. Beginning Flutter with Dart: A Step by Step Guide for Beginners to Build an Android or iOS Mobile Application (Flutter, Dart and Algorithm), 2021.**
- **Mike Katz et al. Flutter Apprentice Learn to Build Cross-Platform Apps, 2nd Edition, 2021.**
- **Dieter Meiller. Modern App Development with Dart and Flutter 2. 2021**

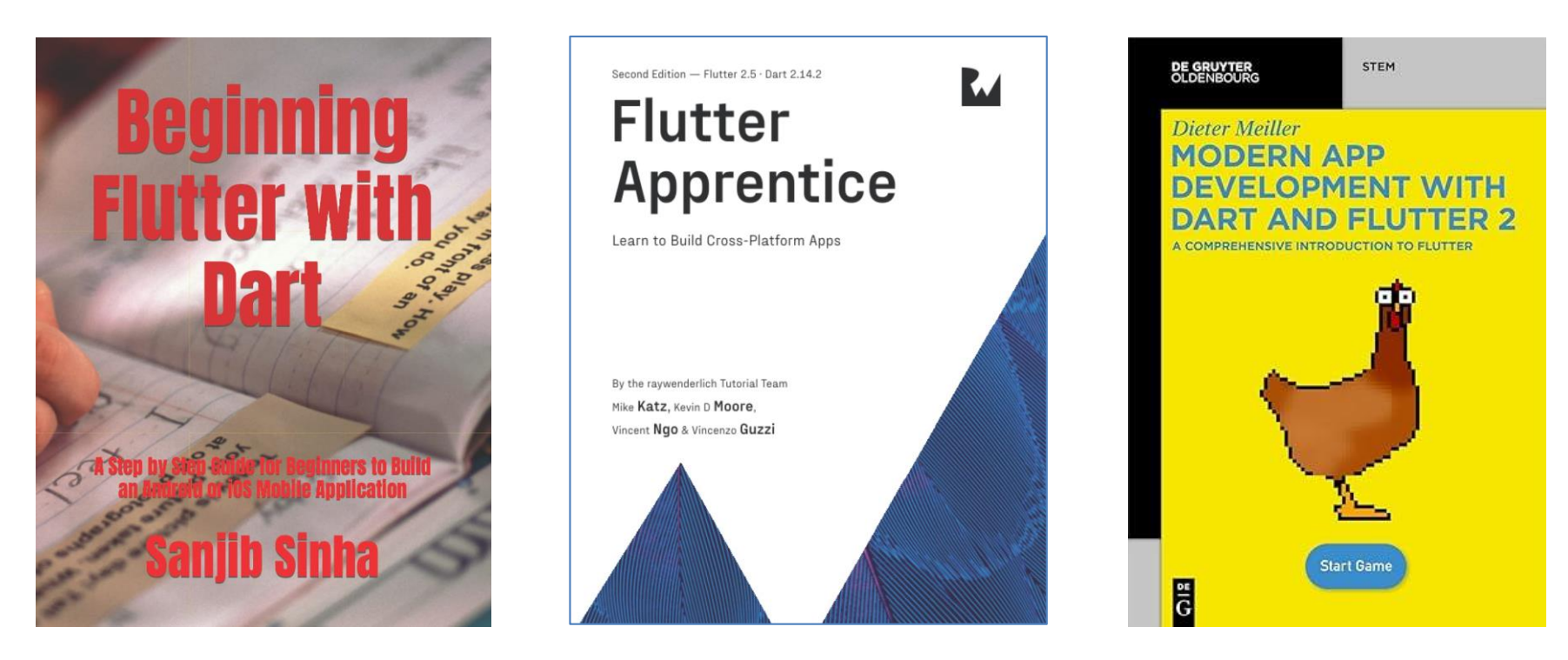